AutoCAD Crack Full Version (April-2022)

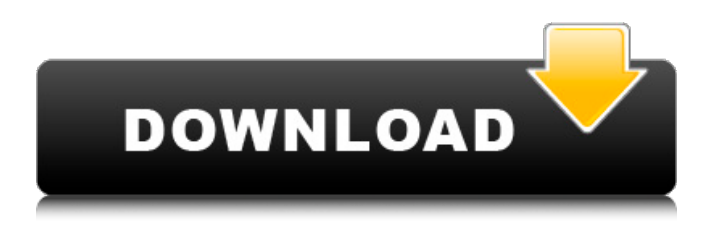

### **AutoCAD Crack + (LifeTime) Activation Code**

AutoCAD For Windows 10 Crack is used for the design of most types of industrial and architectural works, as well as many other products and projects. In its simplest form, it is used to draw simple 2D straight and curved lines, and shapes. Lines and curves can be scaled to any size, including different font sizes. Curves can also be made into polygons and other shapes. It can also generate surfaces (polygonal), zones (3D solids), and 3D solids. It can generate drawings based on 2D or 3D objects, such as 3D drawings based on shapes in a CAD database, floor plans, detailed schematic drawings, and so on. AutoCAD supports two types of layers, geometric (or 2D) layers and data layers. The data layers represent the entities stored in the CAD database. Layers are the containers that contain data and commands. Most commonly used entities are: blocks (which contain 2D and 3D objects such as walls, roofs, and doors), surfaces, edges, faces, and arcs. Layers are independent of each other. Each entity has its own layer. Layers and their data are created or modified using the CAD commands. In a given drawing, multiple layers can be visible at the same time, and can be stacked. Thus, in a drawing created with AutoCAD, the building on which it is based can be represented by multiple layers. Introduction to AutoCAD Layers can be further divided into different views, which are used to differentiate various layers in the drawing. The views of the current layer can be set using View Menu -> Layer Properties -> Options and check/uncheck any of the checkboxes corresponding to the views that you want to show. When you hide a view, it is no longer displayed in the current layer. Thus, you can hide the 3D Hidden View and use only the current view of a 3D object, or only the current view of a 2D object. When you hide a view, the corresponding drawing part (the 3D object or the 2D object) disappears. When the view is hidden, the 3D object appears as if it is invisible and its name is not displayed in the 3D Object Browser. The Layer Properties window, which can be accessed from View Menu -> Layer Properties, provides information about the current layer, its dimensions, and the name of the layer, which can be changed. The drawing part or the layer can

#### **AutoCAD Download**

References External links AutoCAD official website AutoCAD 2009 (for Windows)//---------------------------------------------------------------------------- // Yume Engine // Copyright (c) 2005 - 2018, Aurora Studio. All rights reserved. // // This program is free software; you can redistribute it and/or modify // it under the terms of the GNU General Public License as published by // the Free Software Foundation; either version 2 of the License, or // (at your option) any later version. // // This program is distributed in the hope that it will be useful, // but WITHOUT ANY WARRANTY; without even the implied warranty of // MERCHANTABILITY or FITNESS FOR A PARTICULAR PURPOSE. See the // GNU General Public License for more details. // // You should have received a copy of the GNU General Public License along // with this program; if not, write to the Free Software Foundation,

Inc., // 51 Franklin Street, Fifth Floor, Boston, MA 02110-1301 USA. //---------------------------------------------------------------------------- // Main header file. // // This file is the starting point for using Yume in any way. // The main.cpp is the only part of the Yume distribution you have to // compile to produce a binary. // // You can of course just include this file in a C++ program to // use it.

//---------------------------------------------------------------------------- #pragma once #include "Common/YumeDef.h" #include "Yume/Core/YumeAPI.h" #include "Yume/Core/Error.h" #include #if YUME\_DEBUG #include #endif /\*\* \defgroup YumeCore Basic \ingroup YumeAPI @{ \*//\*\* \defgroup YumeCore Errors \ingroup YumeAPI @{ \*//\*\* \defgroup YumeCore Arithmetic \ingroup YumeAPI @{ \*/ /\*\* \defgroup YumeCore Bounds \ingroup YumeAPI @{ \*//\*\* \defgroup YumeCore Core Classes \ingroup YumeAPI @{ \*//\*\* \defgroup YumeCore B a1d647c40b

## **AutoCAD Free Download [Updated]**

Run the product Keygen, when it appears, press the generate key then save the file in a safe place and you will find the registration key. Go to your app page, log in and open the registration key file. If the access has expired, you will be prompted with a new access code. Press enter. The authentication will be completed and the download will start. In your case, after the registration is complete, you should be able to login to the app and download the files. Unfortunately, I have never used the online registration for Autodesk apps, but I hope this helps. A: Please note that the online registration with the Autodesk key system was available as of version 2011, and is no longer available as of Autodesk 2017 (it can still be found in older versions). What you need to do is create a new connection to the online key server, by going to the connection screen, selecting the Online connection, and then selecting Automatically register. You can then go to the Autodesk key server and download the file. Q: Does `/bin/sh` have its own path when installed through yum? I'm wondering whether the /bin/sh that is being called from the /bin folder in /usr/local/bin is the same as the bash that is installed through yum. A: In the local install, it's the same as /bin/sh (i.e. the same as /bin/bash). This is for the obvious reason that on an RPM-based system, /bin/sh is a symlink to /bin/bash (that's the way to go). But more generally, it's because the rpm/yum install mechanism is based on the assumption that /bin/sh is a shell script interpreter. So, while the actual binary file may have been changed, the symlink is not. Impact of human neutrophil proteases on ligand binding and the regulation of cytoplasmic free Ca2+ in eosinophils. In this study, we demonstrate that human neutrophil proteases generated during degranulation of eosinophils affect the regulation of cytoplasmic free Ca2+ ([Ca2+]i) by targeting ligand binding to two G protein-coupled receptors (GPCRs), glycoprotein (

### **What's New In?**

See an overview of the new import and markups features Use the new import to incorporate feedback with little effort. With the new Markup Import feature, you can import drawings from other designers, scanned paper, and PDFs into your drawings for easy addition of geometric changes, annotations, and other changes in a single step. (video: 2:50 min.) Draw updates are better and easier to create. Pairing all three shortcuts, you can easily update a drawing with one of the shortcuts. To create a new drawing, you can do any of the following: Create a drawing and then use the QuickDraw Shortcut to update the drawing. Type the /Q command. Use the Find command in drawing objects. \*Note: You need the AutoCAD release 2023.0 or later to use the updated shortcuts.\* (video: 0:58 min.) The "Quick Draw" user interface Use any of the "Quick Draw" user interface elements to make commands even faster. You can use the "Quick Draw" user interface, or you can turn off the AutoCAD Classic interface and use the "Quick Draw" user interface. To switch between the interfaces, select the "Quick Draw" interface and then select "Turn off AutoCAD Classic." To return to the Classic user interface, select "Turn on AutoCAD Classic." To turn off the AutoCAD Classic user interface, select the "Quick Draw" interface and then select "Turn off AutoCAD Classic." To return to the Classic user interface, select the "Quick Draw" interface and then select "Turn on AutoCAD Classic." New commands Search commands in all drawing objects. Add 3D labels to objects and text symbols in all views. Add axes to drawings in the 2D, 3D, and Ribbon views. Use the Update command to update one or more drawings on your computer. Edit commands in the drawing session. Use grid, object snaps, and unit types for more precision. Use the window placement tool to easily create a new window in your drawing. Use the Append command to add drawings to another drawing. Display the command-line history and quick tips with the Show CMD Help command.

# **System Requirements:**

RAM: 8 GB of RAM is recommended (32 GB is recommended for the full version) CPU: Intel Core i7-8700 or AMD Ryzen 7 1700 GPU: NVIDIA GTX 1060, AMD Radeon RX 480, or Intel HD Graphics 630 Hard Drive: 30 GB available space Video Card: 256MB DirectX 12 compatible GPU Sound Card: Direct X compatible sound card Screen: 1600 x 900 minimum resolution or higher How to Install: Download the launcher by clicking here.

Related links: